# Commercial Sound Processor and PowerSpace+ Release Notes May, 2024

### Commercial Sound Processor v2.1, PowerSpace+ Firmware v2.1 and Configuration Utility v2.1

#### Overview

These release notes address the notable changes and information about Commercial Sound Processor (CSP) and PowerSpace+ firmware versions, and our new configuration utility for PC/Mac. Version 2.1 is a feature release that improves the current versions of firmware with the following list of new features and defect fixes.

#### **New Features v2.1**

#### 1. Offline Bose Professional Configuration Utility for PC/Mac

This release includes support for the Bose Professional Configuration Utility (available for download from boseprofessional.com), enabling design files to be created and/or modified without the need for the CSP or PowerSpace+ hardware. Designs can be exported as .JSON files and saved to the desktop to be later imported into connected CSP or PowerSpace+ hardware devices via their browser-based UIs.

The user interface for the Bose Professional Configuration Utility is representative of the experience when connected directly to a CSP or PowerSpace+.

Note that some features such as AutoVolume, SmartBass, Dynamic EQ, and ControlCenter wall controller assignments must be configured on-site while connected with the actual hardware devices.

#### 2. Cross-Compatibility

For the best results, CSP and PowerSpace+ firmware should be updated to version 2.1 or later for use with the Offline Bose Professional Configuration Utility v2.1. However, it is possible to mix versions in some cases.

In the below table, "File created with" is the source of the configuration file – a CSP, PowerSpace+ or the offline Bose Professional Configuration Utility. "Imported into" is the destination that the user is importing the file into – again, a CSP, PowerSpace+, or the offline Bose Professional Configuration Utility (Note that no "1.0.x" version of the offline Bose Professional Configuration Utility exists).

| File created with | Imported into | CSP                                                            | PowerSpace+                               |
|-------------------|---------------|----------------------------------------------------------------|-------------------------------------------|
| 1.0.x             | 1.0.x         | No issues.                                                     | No issues.                                |
| 1.0.x             | 2.x           | No issues, but any new parameters are set to default values.   |                                           |
| 2.x               | 1.0.x         | Recommend updating<br>HW firmware to 2.x, then<br>importing. * | Not possible. A new file must be created. |
| 2.x               | 2.x           | Suggested method.                                              | Suggested method.                         |

<sup>\*</sup>If this isn't possible given the application or site conditions, importing a 2.x configuration into a 1.0.x. device will succeed, but we recommend double-checking the configuration settings. The older firmware such as 1.0.x. do not provide error-checking.

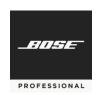

## Commercial Sound Processor and PowerSpace+ Release Notes

May, 2024

#### 3. Clear Firmware version display

Previously, there were cases when the local device firmware versions and those indicated on the website would not match. This has been resolved – version 2.1 from the website now appears as version 2.1 in firmware for CSP and PowerSpace+ when they are updated.

#### 4. Offline Bose Professional Configuration Utility for PC/Mac includes Discovery Tool Link

To prevent confusion and simplify the acquisition of the Discovery tool, we added a direct link to the offline Bose Professional Configuration Utility to download the Discovery tool. The Discovery Tool PC standalone application is still needed to discover CSP, P+ and CC-xD controllers.

#### 5. Updated Branding

Brand logos and application icons have been updated.

#### 6. Numerous User Interface Improvements and Bug Fixes

Throughout the web-based user interface, many improvements have been made to improve the user experience.

- a. Added error messages when importing v1.0.x files to v2.x
- b. Removed vpeak labels in CSP devices web UI
- c. .JSON validation for import
- d. Fixed issues with scheduling and Daylight Savings time
- e. New help files
- f. Lo-Z to warning added on import (check speaker settings)
- g. Standby import warning added
- h. Improved layout to fit more in window
- i. And much more

#### **Supported Web Browers**

| Browser | Minimum Version Required |
|---------|--------------------------|
| Chrome  | 91.0.4472 or later       |
| Firefox | 89.0.2 or later          |
| Edge    | 14.1.1 or later          |

#### **Known Issues, Defects, and Limitations**

The following are the known issues and defects with this release. The information included here can be useful when troubleshooting issues with software or hardware operations.

#### **General Issues**

1. In some cases, the Speaker EQ graph (under Output configuration) may not display all EQ parameters – but the correct EQ is in the signal path.

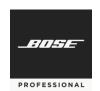

### Commercial Sound Processor and PowerSpace+ Release Notes

May, 2024

- 2. If you have previously calibrated AutoVolume for a listening area and then choose to recalibrate, the previous calibration is not removed until Step 3 of the calibration process is reached.
- 3. Back-tracking in Quick Setup Wizard Output configuration may cause channels to become un-assignable. To avoid this, simply exit and restart the Quick Setup Wizard.
- 4. With some browsers, the initial Dynamic EQ calibration level may begin as high (0 dB). It is recommended that users ensure a value of -30 dB or less is used for the initial calibration screen.
- 5. AutoVolume metering may not display if AutoVolume is turned ON by CSR or Scheduled Event. Refreshing the browser after AutoVolume is turned ON will have the AutoVolume metering begin to display.
- 6. The Dashboard View may not automatically refresh to reflect changes made (i.e. source change). If this happens, the user should refresh the browser for the Dashboard to fully reflect current settings.

#### **Discovery Tool**

1. If PC being used to configure the CSPs has a dual NIC setup where user is on WiFi and using a Link Local direct connection, the Discovery Tool will be unable to identify the IP address of the CSP. To resolve this, disable the NIC not connected to the network with thea CSP or PowerSpace+ device(s).